# **MULTI DATA**

*ER-390M*

# **Programmieranleitung**

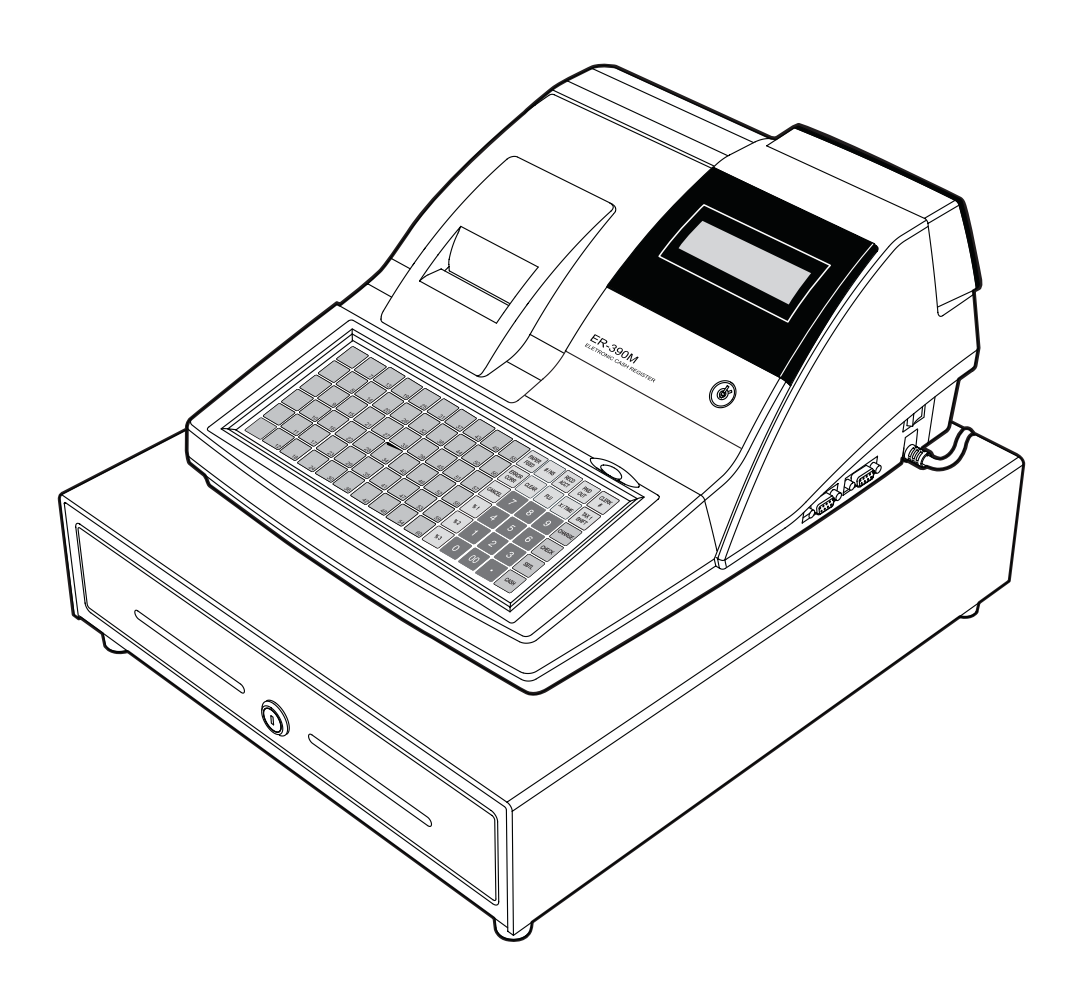

10.06

#### **ATTENTION**

The product that you have purchased contains a rechargeable Ni-MH battery. This battery is recyclable. At the end of its useful life, under various state and local laws, it may be illegal to dispose of the battery into the municipal waste system.

Check with your local solid waste officials for details concerning recycling options or proper disposal.

#### WARNING

This is a Class A product. In a domestic environment this product may cause radio interference in which case the user may be required to take adequate measures.

# **1. Bestimmungen für die Service Fachwerkstatt**

Folgen Sie diesen Sicherheits-, Wartungs-und ESD-Bestimmungen um Beschädigungen zu vermeiden und sich und das Gerät gegen potentielle Gefahren wie Elektroschock zu schützen.

#### 1.1. Sicherheitsbestimmungen

- 1. Stellen Sie sicher, dass alle eingebauten Schutzvorrichtungen angeschlossen worden sind. Richten Sie jede fehlende Schutzabschirmung wieder ein.
- 2. Wenn Sie das Gehäuse und seine Bauteile wieder zusammensetzen, stellen Sie sicher, dass Sie alle Schutzabschirmungen wieder anschliessen.
- 3. Sorgen Sie dafür, dass es keine Gehäuseöffnungen gibt, durch welche Personen, insbesondere Kinder- ihre Finger stecken und in Berührung mit gefährlicher Spannung kommen könnten. Diese Warnung betrifft auch allzu weit geöffnete Lüftungsschlitze und schlecht passende Abdeckungen und Schubladen.
- 4. Vorsicht bei Veränderungen des Designs: Verändern Sie niemals das mechanische oder elektrische Design des Gerätes oder fügen etwas hinzu. Nicht authorisierte Veränderungen bedeuten eine Gefahr für die Sicherheit. Darüberhinaus unterlassen Sie jegliche Designveränderungen oder Zusätze die die Herstellergarantie ungültig werden lassen.
- 5. Komponenten, Teile und Verkabelung die scheinbar überhitzt oder anderweitig beschädigt worden sind, sollten durch Teile ersetzt werden, welche den original Spezifikationen entsprechen. Stellen Sie immer die Ursache der Beschädigung oder der Überhitzung fest und beseitigen Sie potentielle Gefahren.
- 6. Untersuchen Sie die original Kabelschutzummantelung, besonders in Bereichen: von scharfen Kanten, und der 220 Volt Stromversorgung. Achten Sie immer auf abgeklemmte, ausgefranste Verkabelung oder Kabel, die nicht angeschlossen sind. Verändern Sie nicht den Abstand zwischen den Komponenten und der Platine. Prüfen

Sie das Netzkabel auf Beschädigungen. Stellen Sie sicher, dass die Leitungen und Komponenten heisse Teile nicht berühren.

7. Produktsicherheit:

Einige elektrische und mechanische Teile haben besondere sicherheitsbezogene Eigenschaften, welche man nicht auf den ersten Blick sieht. Die Sicherheitsmerkmale und der Schutz, den sie bieten, könnte verloren gehen, wenn die Ersatz-Komponenten nicht den Originalen entsprechen. Das gilt sogar wenn das Eratzteil für höhere Spannung oder Wattleistung eingestuft.

Die für die Sicherheit entscheidenden Komponenten werden auf dem Schaltplan durch Hinweise gekennzeichnet. Z.B.  $(\triangle)$  oder  $(\triangle)$ .

Verwenden Sie Ersatzkomponenten, welche die gleichen Spezifikationswerte für Flammbeständigkeit oder Durchschlagfestigkeit haben. Ein Ersatzteil, das nicht die gleichen Sicherheitseigenschaften hat wie das Original kann Kurzschluss, Feuer oder andere Gefahren verursachen.

# **1.2. Wartungsbestimmungen**

Achtung: Lesen Sie bitte das Kapitel "Sicherheitsbestimmungen" zuerst. Falls sich unvorhergesehenerweise Widersprüche zwischen den Wartungsbestimmungen und den Sicherheitsbestimmungen ergeben, halten Sie sich immer an die Sicherheitsbestimmmungen.

**Achtung:** Wenn Sie einen Elektrolytkondensator falsch gepolt installieren, wird dieser exlodieren.

- 1. Die Einbaurichtung (Polung) ist am Bauteil und auf der Platine gekennzeichnet. Bitte folgen Sie diesen Anweisungen.
- 2. Ziehen Sie den Stecker des Spannungsversorgungskabels aus der Steckdose bevor Sie versuchen folgendes zu tun:
	- (a) öffnen des Gehäuses
	- (b) Entfernen oder Neuinstallieren von einzelnen oder mehreren Bauteilen
	- (c) Herausziehen von Verbindungskabeln
	- (d) Anschliessen einer Test-Komponente
- 3. Auf der Platine sind einige Sicherungs- und Fixierungen an Komponenten angebracht. Manchmal wird ein Isolierschlauch oder Isolierband verwendet. Die interne Verkabelung ist manchmal befestigt um den Kontakt mit heissen Bauteilen zu verhindern. Reinstallieren Sie solche Sicherungen und Fixierungen an ihrer Original-Position entsprechend.
- 4. Überprüfen Sie nach der Wartung, ob alle Schrauben, Bauteile und die Verkabelung korrekt reinstalliert worden sind. Stellen Sie sicher, dass der Bereich um den gewarteten Teil nicht beschädigt worden ist.
- 5. Überprüfen Sie die Isolierung zwischen den Polen des Netzsteckers und den zugänglichen leitenden Teilen (Beispiele: Metallplatten und Anschlussklemmen)

6. Überprüfen der Isolierung:

Ziehen Sie den Stecker aus der Netzdose und stellen Sie den Netzschalter auf "ON". Schliessen Sie ein Isolationswiderstandsmessgerät (500 Volt) an die Pole des Netzsteckers an.

Der Isolationswiderstand zwischen jedem der beiden Pole des Netzsteckers und den zugäglichen leitenden Teilen (s.o.) muss grösser als 1 M  $\Omega$  sein.

- 7. Beschädigen Sie niemals irgendeinen der Kühlkörper. Schliessen Sie niemals Strom an die Einheit an, wenn nicht alle Halbleiter- Kühlkörper korrekt installiert sind.
- 8. Schliessen Sie immer die Erdungsleitung für das jeweilige Bauteil an die Geräte-Chassis-Erdung an, bevor Sie eine positive Leitung anschliessen. Entfernen Sie die Erdungsleitung für ein Bauteil immer zuletzt.

# **1.3. Bestimmungen für Elektrostatisch empfindliche Bauteile (ESDs)**

- 1. Einige Halbleiter-Bauteile können leicht durch statische Elektrizität beschädigt werden. Solche Komponenten werden im folgenden ESDs (Electrostatically Sensitive Devices) genannt; die Beispiele schliessen auch integrierte Schaltkreise und einige Feldeffekt-Transistoren mit ein. Die folgenden Massnahmen dienen dazu, das Auftreten von Bauteilschäden durch statische Elektrizität zu reduzieren.
- 2. Unmittelbar bevor Sie mit irgendwelchen Halbleiter-Komponenten oder Bauteilgruppen arbeiten, leiten Sie die elektrostatische Aufladung ihres Körpers ab, indem Sie eine Ihnen bekannte Erdung berühren. Wahlweise tragen Sie ein Armband-Gerät (Legen Sie das Gerät unbedingt ab, bevor Sie den Strom anschalten – Das ist eine Vorsichtsmassnahme gegen Elektroschock)
- 3. Nachdem Sie eine mit ESDs ausgestattete Bauteilgruppe entfernt haben, legen Sie diese auf eine leitende Oberfläche oder Aluminium-Folie um elektrostatischen Aufladung zu verhindern.
- 4. Verwenden Sie keine Frigen/Freon-haltigen Chemikalien. Diese können elektrische Aufladung verursachen, welche dann ESDs beschädigen.
- 5. Wenn Sie ESDs an-oder ablöten benutzten Sie nur einen Lötkolben mit geerdeter Spitze.
- 6. Verwenden Sie nur antistatische Lötzinn-Entferner. Viele Lötzinn-Entferner sind nicht als antistatisch eingestuft, sie können zu ausreichend hoher elektrischer Aufladung führen um ESDs zu beschädigen.
- 7. Packen Sie ein Ersatz-ESD nicht eher aus der Schutzverpackung aus bis Sie tatsächlich mit der Installation beginnen. Die meisten Erstatz-ESDs werden mit Schutzverpachung verschickt, die elektrisch kurzgeschlossen sind durch leitenden Schaum, Aluminum-Folie oder andere leitende Materialien.
- 8. Unmittelbar bevor Sie die Schutzverpackung von den Kontakten des Ersatz-ESD entfernen, bringen Sie die Schutzverpackung in Berührung mit dem Chassis oder dem Schaltkreis-Aufbau, wo das Bauteil installiert werden soll.
- 9. Bewegen Sie sich so wenig wie möglich, wenn Sie mit Ersatz ESDs arbeiten. Bewegungen die dazu führen, dass Textilien aneinander reiben, oder wenn Sie einen Fuss von Teppich anheben, können ausreichend statische Elektrizität erzeugen um ein ESD zu beschädigen.

#### ACHTUNG

Explosionsgefahr falls die Batterie nicht korrekt ersetzt wird.

Ersetzen Sie die Batterie nur durch den gleichen oder einen gleichwertigen vom Hersteller empfohlenen Typ.

Entsorgen Sie gebrauchte Batterien entsprechend den Anweisungen des Herstellers.

# **INHALT**

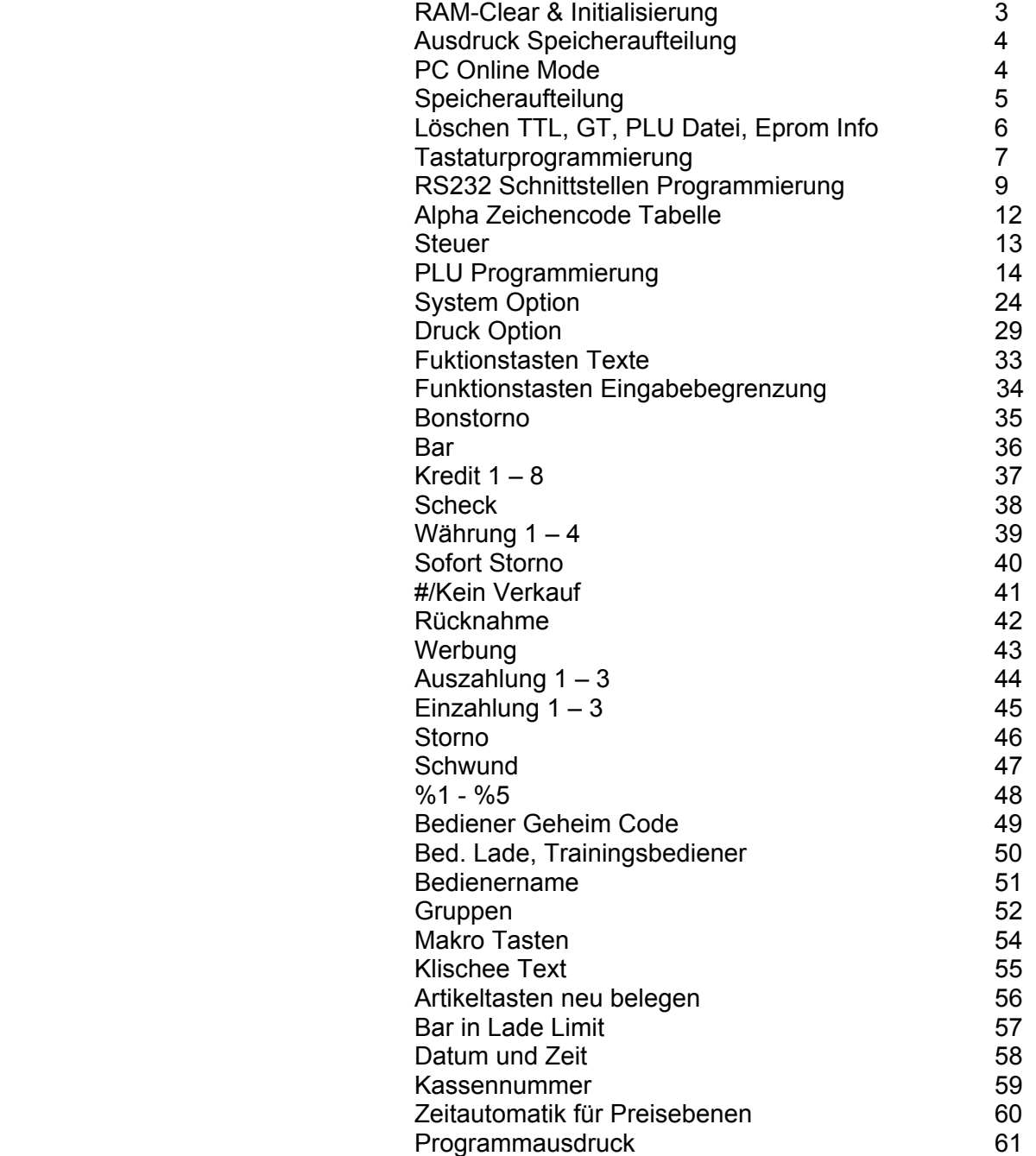

# **Service Mode Programmierung**

Folgende Einstellungen können im Service Mode durchgeführt werden:

- Löschen aller Totale
- Löschen des Grand Total
- Löschen der PLU Datei
- EPROM Information
- Seichenaufteilung
- Tastenzuordnung
- RS232C Port 1 Optionen

# **RAM CLEAR ( alles Löschen ):**

- Schlüssel in Service-Stellung
- Netzschalter ausschalten
- Taste KREDIT 1 drücken, gedrückt halten und dabei den Netzsschalter einschalten
- Taste KREDIT 1 loslassen
- Die vier Ecktasten der Tastatur nacheinander in folgender Reihenfolge drücken:
- Oben links, unten links, oben rechts, unten rechts

# **INITIALISIERUNG ( Fehlerspeicher Löschen; ohne Umsatz und Programmlöschung ):**

- Schlüssel in PGM Stellung
- Netzschalter ausschalten
- Taste ZWS drücken und gedrückt halten und dabei den Netzsschalter einsschalten

# **Ausdruck der Speicheraufteilung**

- 1. Schlüssel in die Service Position drehen.
- 2. Eingabe **60**, dann die **ZWS** Taste drücken.

![](_page_9_Picture_57.jpeg)

3.**BAR** Taste drücken

![](_page_9_Picture_58.jpeg)

# **Pc Online Mode**

-

Um die Kasse in den Online Modus zu setzen ist keine besondere Schlüsselstellung erforderlich. Einzige Vorraussetzung ist, daß die Schnittstelle der Kasse für den PC Anschluss voreingestellt ist. Wenn der PC Kommandos an die Kasse sendet, schaltet die Kasse automatisch in den Online Modus.

# **Speicheraufteilung**

- 1. Drehen Sie den Schlüssel in die S Position.
- 2. Eingabe **60**, dann **ZWS** Taste.

![](_page_10_Figure_3.jpeg)

3. Geben Sie die Adresse des Speicherbereichs ein der verändert werden soll. Dann die Taste **X** drücken.

![](_page_10_Picture_162.jpeg)

![](_page_10_Picture_163.jpeg)

4. Eingabe des gewünschten Wert und anschließend die BAR Taste drücken.

![](_page_10_Figure_8.jpeg)

![](_page_10_Picture_164.jpeg)

Standard Speicheraufteilung

5. Um Fortzufahren beginnen Sie wieder Punkt 3. Um die Speicheraufteilung zu Beenden, drücken Sie erneut die BAR Taste.

**BAR**

![](_page_11_Figure_0.jpeg)

# **Tastaturprogrammierung**

Die Funktionstasten lassen sich frei gewählt auf die Tastatur legen.

Wichtig: Die Funktionstasten können nur in einem bestimmten Bereich auf die Tastatur gelegt werden ( siehe Bedienungsanleitung ; Tastaturen ).

#### *Taste anlegen*

- 1. Schlüssel in die **S** Position.
- 2. Eingabe 70, dann **ZWS** Taste.

![](_page_12_Figure_6.jpeg)

3. Eingabe des neuen Tastencode ( siehe nächste Seite ) und anschließend die Zieltaste drücken. Um weitere Tasten zu programmieren wiederholen Sie diese Eingabe ( Tastencode, Zieltaste ).

![](_page_12_Figure_8.jpeg)

![](_page_12_Figure_9.jpeg)

4. Mit der BAR Taste können Sie das Programm beenden.

![](_page_12_Figure_11.jpeg)

![](_page_13_Picture_116.jpeg)

# **Function Key Codes**

# **ER-390M RS232C Port 1/RS232C Port 2 Options**

Schlüssel in S Position

Für PORT1: Eingabe **80** und **ZWS** Taste.

Für PORT2: Eingabe **81** und **ZWS** Taste.

![](_page_14_Figure_4.jpeg)

![](_page_14_Figure_5.jpeg)

**PORT 2** 

![](_page_14_Picture_134.jpeg)

![](_page_15_Picture_104.jpeg)

# **Program Mode Programmierung**

# **Standard Programmierung**

- Alle PLU Schnelltasten sind voreingestellt mit offenem Preis, ohne Steuer, ohne Eingabebegrenzung und mit Status "00000000".
- Alle System Optionen haben den Wert **0 ,** wenn nicht anders beschrieben.
- Alle Programmierungen werden in der Schlüsselstellung **P** durchgeführt, wenn nicht anders beschrieben.

# **Programmierung von Texten**

Texte sind programmierbar für Artikel, Funktionstasten, Gruppen, Bediener und Klischee.

Bei der ER-390 kann der Text mit Hilfe der Zeichen Code Tabelle, oder der Alpha-Tastatur ( ist voreingestellter Standart; System-Option  $28 = 0$  ) eingegeben werden.

# Zeichen Code Tabelle; für Alpha-Tastatur siehe Beiblatt! **ER-390**

![](_page_17_Picture_107.jpeg)

## *Code Tabelle*

# **Steuerprogrammierung**

Sie haben die Möglichkeit mit bis zu vier Steuersätzen zu arbeiten.

Wenn Sie die Steuersätze direkt an der Kasse Programmieren, müssen Sie vorher für jede gewünschte Steuer die jeweilige "STEUERUMSCHALT Taste" angelegt werden.

#### *Texte*

- siehe "Programm 80 – Funktionstasten Text"

## **Steuersatzprogrammierung**

Die Steuersätze müssen mit drei Dezimalstellen und Dezimalpunkt angelegt werden.

- 1. Schlüssel in die **P** Position.
- 2. Eingabe des Steuerprozentsatz z.B. für 16% = 16.000
- 3. Auswahl der Steuerart:

![](_page_18_Picture_115.jpeg)

- 4. Eingabe der Ziffer "0".
- 5. Drücken der jeweiligen STEUERUMSCHALT Taste".
- 6. Zum Abschluß der Programmierung die Taste "BAR" drücken.

#### *Ablaufschema*

![](_page_18_Figure_15.jpeg)

# **PLU Programmierung**

- Programm 100 PLU Status Programmierung
- Programm 150 PLU Gruppenanbindung
- Programm 200 PLU Preis/HALO Programmierung
- Programm 250 PLU Bestand Programmierung
- Programm 300 PLU Text Programmierung
- Programm 350 PLU Verkettung
- Programm 400 PLU löschen

# **ER-390M - PLU Status Programmierung**

- 1. Schlüssel in die **P** Position.
- 2. Eingabe **1 0 0**, dann **ZWS** Taste.

![](_page_20_Figure_3.jpeg)

- 3. Auswahl des Artikels, oder Artikel von/bis:
	- Drücken einer Artikeldirekttaste

![](_page_20_Picture_6.jpeg)

• Oder Drücken der ersten Artikeldirekttaste und Drücken der letzten Artikeldierekttaste

![](_page_20_Picture_152.jpeg)

• Oder Eingabe der Artikelnummer und Drücken der PLU Taste

![](_page_20_Picture_153.jpeg)

• Oder Eingabe der ersten Artikelnummer und Drücken der PLU Taste, dann Eingabe der letzten PLU Nummer und Drücken der PLU Taste

![](_page_20_Figure_12.jpeg)

4. Eingabe des Artikelstatus ( siehe Tabelle nächste Seite ):

![](_page_20_Figure_14.jpeg)

5. Für weitere Artikel beginnen Sie wieder bei Schritt 3, oder drücken Sie die Taste "BAR" um das Programm zu beenden

![](_page_20_Picture_16.jpeg)

![](_page_21_Picture_173.jpeg)

#### *PLU Status Tabelle*

# **Programm 150 - PLU Gruppenanbindung**

- 1. Schlüssel in die **P** Position.
- 2. Eingabe **1 5 0**, dann die **ZWS** Taste.

![](_page_22_Figure_3.jpeg)

- 3. Auswahl PLU
	- ARTIKELDIREKTTASTE

![](_page_22_Picture_6.jpeg)

• Oder ARTIKELDIREKTTASTEN von/bis

![](_page_22_Picture_8.jpeg)

• Oder Artikelnummer und PLU Taste

![](_page_22_Picture_158.jpeg)

• Oder erste Artikelnummer und PLU Taste, dann letzte Artikelnummer und PLU Taste

![](_page_22_Figure_12.jpeg)

4. Eingabe der Gruppennummer z.B. 04 für Gruppe 4, dann die X Taste

![](_page_22_Figure_14.jpeg)

5. Für weitere PLU wieder bei Punkt 3 beginnen, oder Taste BAR um das Programm zu beenden

![](_page_22_Picture_16.jpeg)

# **Programm 200 - PLU Preis/HALO Programmierung**

- 1. Schlüssel in die **P** Position.
- 2. Eingabe **2 0 0**, dann die **ZWS** Taste.

![](_page_23_Figure_3.jpeg)

- 3. Auswahl des Artikel
	- Drücken der Artikeldirekttaste

![](_page_23_Picture_6.jpeg)

• Oder Eingabe der Artikelnummer und drücken der PLU Taste

```
Eingabe PLU# \rightarrow PLU
```
4. Eingabe des Festpreis bzw. Eingabebegrenzung ( ohne Dezimalpunkt )

![](_page_23_Figure_10.jpeg)

Sind in der Speicheraufteilung zwei Preisebenen eingestellt, müssen Sie die Eingabe von Punkt 4. wiederholen auch wenn Sie nur einen Festpreis benötigen.

5. Für weitere Artikel wieder bei Punkt 3 beginnen, oder Taste BAR zum Speichern

![](_page_23_Picture_13.jpeg)

#### **Programm 250 - PLU Bestand Programmierung**

Mit der System-Option 9 kann eingestellt werden ob neuer Bestand zum alten addiert wird, oder ob der neue Bestand den alten Überschreibt.

- 1. Schlüssel in die **P** Position.
- 2. Eingabe **2 5 0**, dann ZWS Taste.

![](_page_24_Figure_4.jpeg)

- 3. Artikel Auswahl
	- Artikeldirekttaste drücken

![](_page_24_Picture_7.jpeg)

- Oder Artikelnummer eingeben und PLU Taste drücken
	- Enter PLU#, bis  $\rightarrow$  PLU **zu 15 Stellen**
- 4. Eingabe des Bestand (max. 6 Stellen), dann **X** Taste.

![](_page_24_Figure_11.jpeg)

5. Für weitere Artikel wieder bei Punkt 3 beginnen, oder Taste BAR um das Programm zu Beenden.

![](_page_24_Picture_13.jpeg)

#### **Programm 280 – PLU Mindest Bestand**

1.Schlüssel in die **P**-Position

2.Eingabe **2 8 0 ZWS**

3.siehe oben

4.Eingabe des mindest Bestand für ausgewählten Artikel (max. 4 stellig)

5.siehe oben

#### **PLU Bestand Programmierung mit dem Tasten:**

# **BESTAND +, BESTAND -, BESTAND ÜBERSCHR.**

- 1. Schlüssel in die **P**-Position
- 2. Drücken Sie eine der drei Bestandstasten
- 3. Selektieren Sie den oder die Artikel ( siehe Vorherige Seite )
- 4. Drücken Sie die gleiche Taste wie bei 2.
- 5. Geben Sie den Bestand ein ( max. 6 stellig ) und drücken Sie die X Taste
- 6. Für weitere Bestandseingaben wieder mit 3 beginnen, oder Taste BAR um das Programm zu Beenden.

# **Programm 300 - PLU Text Programmierung**

- 1. Schlüssel in die **P** Position
- 2. Eingabe **3 0 0**, dann die **ZWS** Taste.
- 3. Artikel Auswahl
	- Artikeldirekttaste drücken

![](_page_26_Picture_5.jpeg)

• Oder Artikelnummer Nummer eingeben und PLU Taste drücken

![](_page_26_Picture_93.jpeg)

![](_page_26_Picture_94.jpeg)

4. Texteingabe mit Zeichencodetabelle

![](_page_26_Picture_95.jpeg)

5. Für weitere Artikel wieder bei Punkt 3 beginnen, oder Taste BAR um das Programm zu beenden

![](_page_26_Picture_96.jpeg)

# **Programm 350 - PLU Verkettung**

- 1. Schlüssel in die **P** Position.
- 2. Eingabe **3 5 0**, dann die **ZWS** Taste.

![](_page_27_Figure_3.jpeg)

- 3. Artikel Auswahl
	- Artikeldirekttaste drücken

![](_page_27_Picture_6.jpeg)

• Oder Eingabe der Artikelnummer und PLU Taste drücken

![](_page_27_Picture_103.jpeg)

4. Eingabe des verketteten Artikel (siehe oben)

Oder eine bestehende Verkettung löschen

![](_page_27_Figure_11.jpeg)

5. Für weitere Artikel wieder bei Punkt 3 beginnen, oder Taste BAR um das Programm zu beenden

![](_page_27_Picture_104.jpeg)

# **Programm 400 – PLU Löschen**

ACHTUNG: Um ein PLU zu Löschen, darf dieser Artikel keinen Umsatz haben (Z-Berichte)

- 1. Schlüssel in die **P** Position.
- 2. Eingabe **4 0 0**, dann die **ZWS** Taste.

![](_page_28_Figure_4.jpeg)

- 3. Auswahl des Artikel
	- Artikeldirekttaste drücken

![](_page_28_Picture_7.jpeg)

• Oder erste Artikeldirekttaste, dann letzte Artikeldirekttaste

![](_page_28_Figure_9.jpeg)

• Oder Artikelnummer und PLU Taste

```
Enter PLU#, bis \rightarrow PLU
zu 15 Stellen
```
• Oder erste Artikelnummer und PLU Taste, dann letzte Artikelnummer und PLU Taste

![](_page_28_Figure_13.jpeg)

4. Drücken der X

![](_page_28_Picture_15.jpeg)

5. Um weitere PLU zu Löschen wieder mit Punkt 3 beginnen, oder Taste BAR um das Programm zu beenden

**BAR**

# **System Option Programmierung**

#### *Programmierung der System Option:*

- 1. Schlüssel in die **P** Position.
- 2. Eingabe **3 0**, dann **ZWS** Taste.
- 3. Nummerneingabe der gewünschten System Option, dann die **X** Taste.
- 4. Eingabe des gewünschten Wert für den Status der jeweiligen System Option. Dann die **ZWS** Taste drücken.
- 5. Für weitere System Optionen beginnen Sie wieder bei Punkt 3.
- 6. Drücken Sie die **BAR** Taste um das Programm zu Beenden.

#### *System Option Ablauf Schema*

![](_page_29_Figure_9.jpeg)

# **System Option Tabelle**

![](_page_30_Picture_154.jpeg)

![](_page_31_Picture_138.jpeg)

![](_page_32_Picture_185.jpeg)

![](_page_33_Picture_19.jpeg)

# **Druck Option Programmierung**

#### *Programmierung der Druck Option:*

- 1. Schlüssel in die **P** Position.
- 2. Eingabe **4 0**, dann **SBTL** Taste.
- 3. Nummerneingabe der gewünschten Druck Option, dann die **X** Taste.
- 4. Den gewünschten Wert der jeweiligen Druck Option eingeben. Die Taste **ZWS**  drücken.
- 5. Für weitere Druck Optionen wieder bei Punkt 3 beginnen.
- 6. Zum Beenden die Taste **BAR** drücken.

#### *Druck Option Ablaufschema*

![](_page_34_Figure_9.jpeg)

![](_page_35_Picture_167.jpeg)

# **Druck Option Tabelle**

![](_page_36_Picture_173.jpeg)

![](_page_37_Picture_112.jpeg)

# **Programm 80 – Funktionstasten Texte**

Achtung: Texteingabe nur möglich mit Zeichencodetabelle

- 1. Schlüssel in die **P** Position.
- 2. Eingabe **8 0**, dann **ZWS** Taste.

![](_page_38_Figure_4.jpeg)

3. Texteingabe

![](_page_38_Picture_78.jpeg)

4. Für weitere Funktionstastentexte wieder mit Punkt 3 beginnen, oder die Taste **BAR** drücken um das Programm zu Beenden

![](_page_38_Picture_8.jpeg)

# **Programm 90 – Funktionstasten Eingabebegrenzung**

Für einige Tasten besteht die Möglichkeit diese mit einer Eingabebegrenzung zu Versehen, z.B. für die Abschlußtasten BAR, SCHECK oder KREDIT.

- 1. Schlüssel in die **P** Position.
- 2. Eingabe **9 0**, dann **ZWS** Taste.

![](_page_39_Picture_4.jpeg)

- 3. Eingabe der Eingabebegrenzung bis zu 8 Stellen, (oder "0" für offene Eingabe).
- 4. Drücken der gewünschten Funktionstaste.

![](_page_39_Picture_7.jpeg)

5. Drücken Sie die **BAR** Taste um das Programm zu Beenden.

**BAR**

# **Bonstorno**

![](_page_40_Figure_1.jpeg)

![](_page_40_Picture_40.jpeg)

# **BAR**

![](_page_41_Picture_86.jpeg)

![](_page_41_Picture_87.jpeg)

# **KREDIT 1 - 8**

![](_page_42_Picture_115.jpeg)

# **SCHECK**

![](_page_43_Picture_87.jpeg)

# **WÄHRUNG 1 - 4**

#### *- Program 90*

- 1. Schlüssel in die **P** Position.
- 2. Eingabe **9 0**, dann **ZWS** Taste.

![](_page_44_Picture_4.jpeg)

3. Eingabe des Wechselkurses ohne den Dezimalpunkt, anschließend Eingabe wieviel Stellen hinter dem Dezimalpunkt vorhanden sind.

![](_page_44_Figure_6.jpeg)

4. Die gewünschte Währungstaste drücken.

![](_page_44_Figure_8.jpeg)

5. Um das Programm zu beenden die Taste **BAR** drücken.

![](_page_44_Figure_10.jpeg)

# **SOFORT STORNO**

![](_page_45_Figure_1.jpeg)

![](_page_45_Picture_48.jpeg)

# **#/KEIN VERKAUF**

![](_page_46_Picture_96.jpeg)

![](_page_46_Picture_97.jpeg)

# **RÜCKNAHME**

![](_page_47_Figure_1.jpeg)

![](_page_47_Picture_40.jpeg)

# **WERBUNG**

![](_page_48_Picture_71.jpeg)

 $\overline{\phantom{0}}$ 

# **AUSZAHLUNG 1 - 3**

![](_page_49_Figure_1.jpeg)

![](_page_49_Picture_40.jpeg)

# **EINZAHLUNG 1 - 3**

![](_page_50_Picture_44.jpeg)

![](_page_50_Picture_45.jpeg)

# **STORNO**

![](_page_51_Figure_1.jpeg)

![](_page_51_Picture_44.jpeg)

# **SCHWUND**

![](_page_52_Figure_1.jpeg)

![](_page_52_Picture_44.jpeg)

**%1 - %5** 

![](_page_53_Picture_149.jpeg)

# **%-Satz hinterlegen:**

#### **9 0 - ZWS - fünf stellige Eingabe des %-Satz - Taste % ( %1 – 5 ) - BAR**

für 10% Eingabe: 10000

# **Bediener Geheim Code**

- 1. Schlüssel in die **P** Position.
- 2. Eingabe **8 0 0**, dann **ZWS** Taste.

![](_page_54_Figure_3.jpeg)

3. Eingabe der Bedienernummer für den ein Code vergeben werden soll, dann die **X** Taste drücken.

![](_page_54_Figure_5.jpeg)

4. Eingabe des Geheim Code (bis zu 6 Stellen); dann die **ZWS** Taste.

![](_page_54_Figure_7.jpeg)

5. Für den nächsten Bediener wieder mit Punkt 3 beginnen, oder die **BAR** Taste drücken um das Programm zu beenden.

![](_page_54_Picture_9.jpeg)

### **Bediener Schubladenzuordnung und Trainingsbediener**

1. Eingabe **8 0 1**, dann **ZWS** Taste.

![](_page_55_Figure_2.jpeg)

3. Eingabe der gewünschten Bediener Nr., dann die **X** Taste drücken.

![](_page_55_Figure_4.jpeg)

4. Eingabe des zweistelligen Status, dann die **ZWS** Taste drücken.

![](_page_55_Picture_99.jpeg)

![](_page_55_Figure_7.jpeg)

5. Für weitere Bed. Wieder mit 3 beginnen, oder Taste **BAR** um das Programm zu Beenden.

**BAR**

# **BEDIENERNAME**

- 1. Schlüssel in die **P** Position.
- 2. Eingabe **8 1 0**, dann die **ZWS** Taste.

![](_page_56_Figure_3.jpeg)

3. Eingabe der Bediener Nr., dann die **X** Taste drücken.

![](_page_56_Figure_5.jpeg)

Eingabe Text

![](_page_56_Picture_79.jpeg)

4. Drücken Sie die **BAR** Taste um das Programm zu Beenden.

![](_page_56_Picture_9.jpeg)

# **GRUPPEN**

#### *Gruppenstatus*

- 1. Schlüssel in die **P** Position.
- 2. Eingabe **9 0 0**, dann die **ZWS** Taste.

![](_page_57_Figure_4.jpeg)

3. Eingabe der Gruppen Nr., dann die **X** Taste drücken.

![](_page_57_Figure_6.jpeg)

4. Eingabe des dreistelligen Status, dann die **ZWS** Taste drücken.

![](_page_57_Picture_105.jpeg)

![](_page_57_Figure_9.jpeg)

5. Für weitere Gruppen wieder mit 3 beginnen, oder die **BAR** Taste um das Programm zu Beenden.

**BAR**

#### *Gruppen Text Programmierung*

- 1. Schlüssel in die **P** Position.
- 2. Eingabe **9 1 0**, dann die **ZWS** Taste drücken.

![](_page_58_Figure_3.jpeg)

3. Eingabe der Gruppen Nr., dann die **X** Taste drücken.

![](_page_58_Figure_5.jpeg)

![](_page_58_Figure_6.jpeg)

![](_page_58_Picture_83.jpeg)

4. Für weitere Gruppen wieder mit Punkt 3 beginnen, oder die Taste **BAR** um das Programm zu Beenden.

![](_page_58_Picture_84.jpeg)

# **Sonstige Programmierung**

#### **Makro Tasten Sequenz Programmierung**

Mit einer MAKRO Taste können bis zu 50 Tastenfolgen nacheinander ausgeführt werden.

- 1. Schlüssel in die **P** Position.
- 2. Eingabe **1 5 0 0**, dann die **ZWS** Taste.

![](_page_59_Figure_5.jpeg)

3. Drücken Sie die MAKRO Taste, die Sie programmierern wollen.

#### **MAKRO**

4. Standardschlüsselstellung für Makros ist REG-Mode. Soll X – oder Z-Mode simuliert werden, den Schlüssel in die gewünschte Stellung drehen..

Nun können Sie bis zu 50 Tasten drücken, die das MAKRO später nacheinander ausführen soll.

**Zuordnung max. 50 Tasten**

5. Anschließend den Schlüssel in die "P" Position drehen und die gleiche **Makro** Taste mochmal drücken.

![](_page_59_Picture_12.jpeg)

6. Drücken Sie die **BAR** Taste um das Programm zu Beenden.

# **BAR**

# **Klischee Text Programmierung**

Als Klischeetext können Sie pro Zeile bis zu 32 Zeichen Text Programmieren.

- 1. Schlüssel in die **P** Position.
- 2. Eingabe **7 0 0**, dann die **ZWS** Taste.

![](_page_60_Figure_4.jpeg)

3. Geben Sie die Nummer der gewünschten Zeile ein und drücken Sie die **X** Taste.

![](_page_60_Figure_6.jpeg)

![](_page_60_Picture_139.jpeg)

4. Texteingabe

![](_page_60_Picture_9.jpeg)

5. Drücken Sie die **BAR** Taste um das Programm zu Beenden.

# **BAR**

# **ARTIKELTASTEN NEU BELEGEN**

Die Artikeltasten sind im Standard mit den Artikelnummern 1 – 12 belegt. Mit den folgenden Programmschritten können Sie die Artikeltasten mit freien Nummern belegen.

1. Schlüssel in die **P** Position.

**BAR**

2. Eingabe **1 0 0 0**, dann die **ZWS** Taste.

![](_page_61_Figure_4.jpeg)

3. Geben Sie die gewünschte Artikelnummer ein und drücken Sie dann zweimal die gewünschte Zieltaste z.B. Artikel 300 auf Artikeltaste 2.

![](_page_61_Figure_6.jpeg)

4. Drücken Sie die **BAR** Taste um das Programm zu Beenden.

# **BAR-in-Lade Limit**

Sie haben die Möglichkeit Maximum für das Bargeld in der Schublade zusetzen. Ist dieses Limit erreicht wird Ihnen im Display eine Warnmeldung angezeigt. Mit der Taste Auszahlung können Sie den Bargeldbestand der Lade verringern.

#### *Limit setzen*

- 1. Schlüssel in die **P** Position.
- 2. Eingabe **1 1 0 0**, dann die **ZWS** Taste.

![](_page_62_Figure_5.jpeg)

3. Eingabe des Limit ( max. 8stellig, 0 bedeutet kein Limit ), dann die **X** Taste drücken.

![](_page_62_Picture_93.jpeg)

4. Drücken Sie die **BAR** Taste um das Programm zu Beenden.

![](_page_62_Picture_9.jpeg)

# **Datum und Zeit**

- 1. Schlüssel in die **P** Position.
- 2. Eingabe **1 3 0 0**, dann die **ZWS** Taste.

![](_page_63_Figure_3.jpeg)

3. Eingabe der Uhrzeit 4stellig, dann die **X** Taste drücken.

![](_page_63_Figure_5.jpeg)

4. Datumseingabe in folgendem Format MM(Monat) TT(Tag) and JJ(Jahr), dann die **X** Taste drücken.

![](_page_63_Figure_7.jpeg)

5. Die BAR Taste drücken um das Programm zu Beenden.

**BAR**

# **Kassennummer**

- 1. Schlüssel in die **P** Position.
- 2. Eingabe **1 6 0 0**, dann die **ZWS** Taste.

![](_page_64_Figure_3.jpeg)

3. Max. 5stellige Eingabe der Kassennummer, dann die **X** Taste drücken.

![](_page_64_Figure_5.jpeg)

4. Taste BAR drücken um das Programm zu Beenden.

![](_page_64_Picture_7.jpeg)

# **Zeitautomatik für Preisebenen**

- 1. Schlüssel in die **P** Position.
- 2. Eingabe **2 0 0 0**, dann die **ZWS** Taste.

![](_page_65_Figure_3.jpeg)

3. Eingabe der Zeit für Preisebene1 ( 4stellig ) , dann die **X** Taste drücken.

![](_page_65_Figure_5.jpeg)

4. Eingabe der Zeit für Preisebene2, dann die **X/TIME** Taste drücken.

![](_page_65_Figure_7.jpeg)

5. Drücken Sie die **BAR** Taste um das Programm zu Beenden.

![](_page_65_Picture_97.jpeg)

# **Programmausdruck**

- 1. Schlüssel in die **P** Position.
- 2. Eingabe **1 5**, dann die **ZWS** Taste.

![](_page_66_Picture_3.jpeg)

3. An dieser Stelle gibt es drei verschiedene Arten des Programmausdruck. Der erste ist für PLU's , der zweite ist für MAKRO und der dritte ist für Sonstiges.

#### **PLU AUSDRUCK**

Ausdruck für einen Artikel

![](_page_66_Figure_7.jpeg)

oder zweimal hintereinander die gleiche Artikel Schnelltaste drücken.

![](_page_66_Figure_9.jpeg)

Ausdruck von Artikel bis Artikel

![](_page_66_Figure_11.jpeg)

oder erste Artikel Schnelltaste un letzte Artikel Schnelltaste drücken.

![](_page_66_Figure_13.jpeg)

#### **MAKRO AUSDRUCK**

Die gleiche **MAKRO** Taste zweimal hintereinander drücken.

![](_page_66_Picture_125.jpeg)

#### **SONSTIGE PROGRAMM AUSDRUCKE**

![](_page_67_Picture_85.jpeg)

![](_page_67_Picture_86.jpeg)

4. Drücken Sie die **BAR** Taste um das Programm zu Beenden.

**BAR**

# $\epsilon$